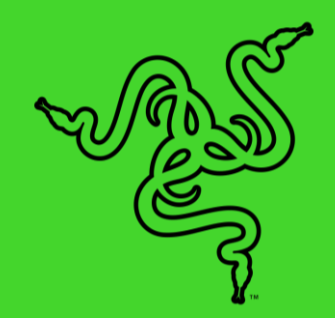

# RAZER DEATHADDER V2 PRO インファイン 雷 蛇炼狱蝰蛇 V2 专业版

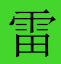

高级用户指南

DeathAdder 炼狱蝰蛇系列的销量已经突破 1000 万。这款一直以来极 受玩家喜爱的游戏鼠标进入了下一个发展时代,开创了无线人体工程学 的新纪元。其采用超快的 Razer HyperSpeed Wireless 雷蛇 HyperSpeed 无线技术,实现无拘无束的自由移动。此外,它的形状也 进一步改良,提供更好的握感和舒适度。

# 目录

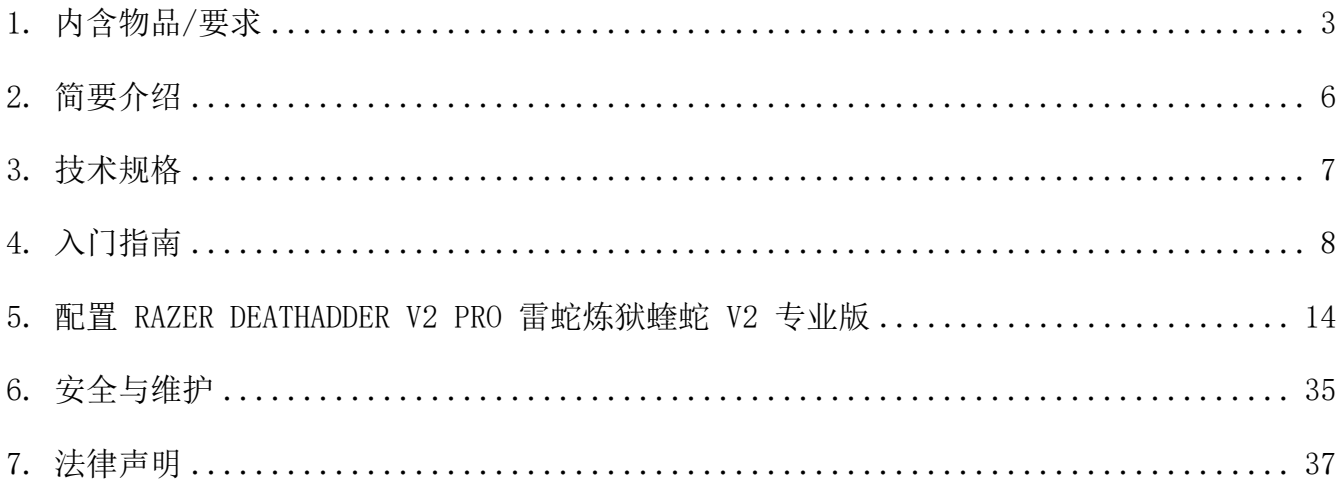

# <span id="page-3-0"></span>1. 内含物品/要求

# 内含物品

■ Razer DeathAdder V2 Pro 雷蛇炼狱蝰蛇 V2 专业版

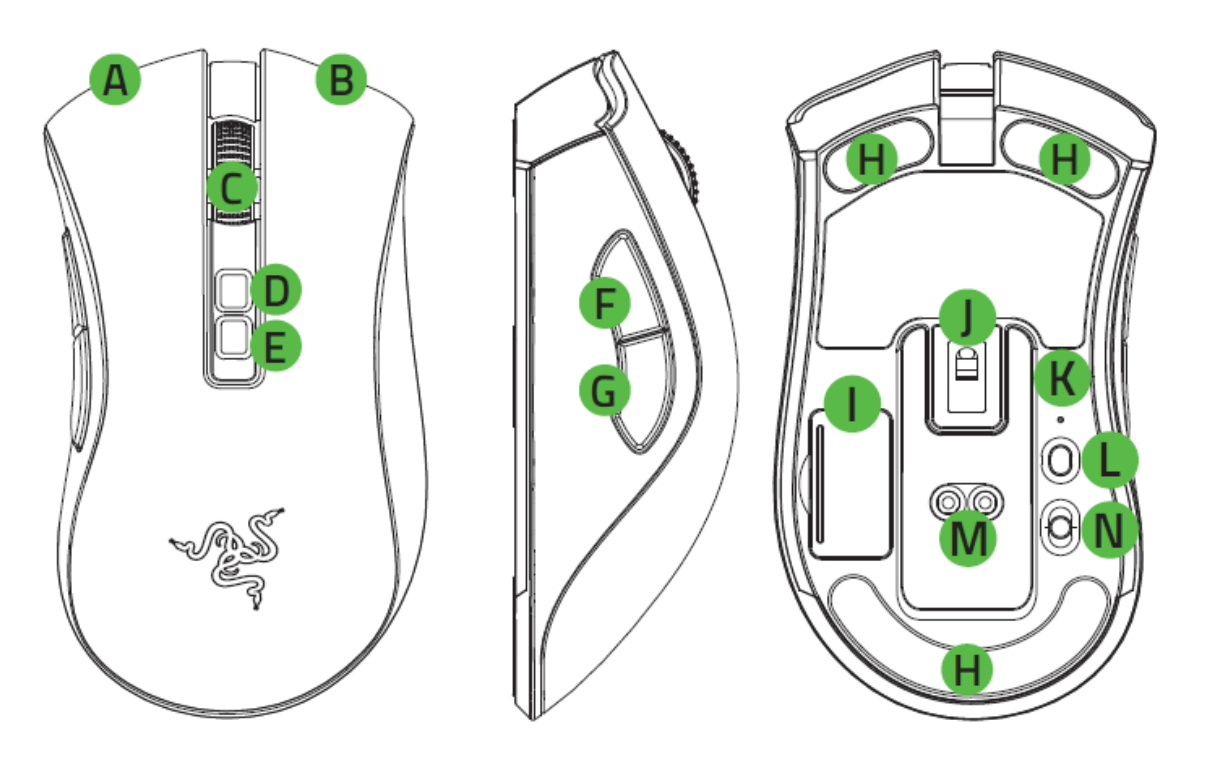

- A. 鼠标左键
- B. 鼠标右键
- C. 滚轮
- D. 提高 DPI 等级
- E. 降低 DPI 等级
- F. 鼠标按键 5
- G. 鼠标按键 4
- H. Ultraslick 超顺滑鼠标垫脚
- I. 无线 USB 接收器收纳仓
- J. Razer™ Focus+ 20K DPI 光学传感 器
- K. 配置文件指示灯
- L. 配置文件按钮
- M. 鼠标底座\*连接器
- N. 切换开关
	- 蓝牙模式
	- 关机模式
	- Razer™ HyperSpeed Wireless 雷蛇极速无线 (2.4 GHz) 模式
- O. 无线 USB 接收器

*\**鼠标底座单独出售。

 $\begin{array}{c}\n 2.6 \\
\hline\n\text{D/V2 PRO} \\
 0\n \end{array}$ 

■ Razer™ Speedflex 充电线

![](_page_4_Figure_1.jpeg)

■ USB 接收器适配器

![](_page_4_Picture_3.jpeg)

▪ 重要产品信息指南

*DPI* 等级如下: *400*、*800*、*1600*(默认)、*3200* 和 *6400*。你可以使用 *Razer Synapse* 雷  $\bullet$ 云自定义 *DPI* 等级。

# 要求

### 产品要求

■ 带一个可用 USB 端口或蓝牙 5.0 连接的电脑

#### **RAZER SYNAPSE** 雷云要求

- Windows® 7 64 位 (或更高版本)
- 互联网连接,用于软件安装

# <span id="page-5-0"></span>2. 简要介绍

你现在拥有了一台非常棒的设备,并且附带两年的有限保修。即刻通过 [razerid.razer.com/cn-zh](https://razerid.razer.com/cn-zh) 在线注册,充分发挥设备的所有功能,并获得 Razer 雷蛇的独家福 利。

![](_page_5_Picture_2.jpeg)

如果遇到问题,请通过 [support.razer.com/cn](http://support.razer.com/cn) 向 Razer 雷蛇支持团队提出问题。

# <span id="page-6-0"></span>3. 技术规格

# 技术规格

- 原生 20,000 DPI Focus+ 光学传感器
- 高达 650 英寸每秒 (IPS) 的移动速度/50 G 的加速度
- 抬升/着陆距离的高级可自定义性
- Razer™ 雷蛇光学鼠标微动, 可承受约 7 千万次的点击
- 双模无线连接: HyperSpeed 连接 (2.4GHz) 和低功耗蓝牙
- (7+1) 个独立可编程的按键
- 100% PTFE 鼠标垫脚(厚 0.8 毫米)
- 右手人体工程学设计,并配有防滑侧裙。
- 具有可自定义阻力的游戏级触感滚轮
- 飞敏灵敏度调整(默认等级为: 400/800/1600/3200/6400)
- 先进的板载内存 (4+1 个配置文件)
- 支持 Razer Synapse 雷云 3
- 采用 Razer Chroma™ 雷蛇幻彩 RGB 技术, 提供约 1,680 万种可自定义的颜色选项
- 设备间颜色同步
- 1.8 米/6 英尺 Speedflex 超柔线缆, 用于充电和有线连接
- 兼容 Razer 雷蛇鼠标充电底座
- 电池续航时间: 约 70 小时 (Hyperspeed 无线连接); 120 小时 (低功耗蓝牙连接) (这些数据为未启用灯光效果时的预测值,实际电池续航时间取决于使用设置)

### 大致尺寸和重量

- 长: 127 毫米 / 5.0 英寸
- 宽: 72.6 毫米 / 2.86 英寸
- 高: 42.7 毫米 / 1.68 英寸
- 重量\*: 88 克 / 0.194 磅 \*不含线缆 , USB 接收器。

# <span id="page-7-0"></span>4. 入门指南

# 为鼠标充电

将充电线的一端连接电脑的 USB 端口,另一端插入 Razer DeathAdder V2 Pro 雷蛇炼狱蝰蛇 V2 专 业版。为达到更佳使用效果,请在首次使用鼠标之前,使其完全充满电。电量耗尽的电池完全。 充满电大约需要 4 个小时。此连接方式也是此 Razer 雷蛇设备的有线连接方式。

![](_page_7_Figure_3.jpeg)

*Razer DeathAdder V2 Pro* 雷蛇炼狱蝰蛇 *V2* 专业版需要能为设备充电提供充足电力的 *USB* 连 接。 如果连接到键盘和外设上常见的非有源 *USB* 端口或非有源 *USB* 集线器,则充电过程 可能会受到影响。建议始终将 *Razer DeathAdder V2 Pro* 雷蛇炼狱蝰蛇 *V2* 专业版直接连接到 电脑的 *USB* 端口。

# 低电量指示灯

当电池电量低于 5% 时, Razer 雷蛇徽标每隔一段时间会闪烁两次红色灯光。此灯光闪烁会不断 重复,直到电池电量耗尽为止,或者通过充电线缆将鼠标连接到电脑。

![](_page_7_Figure_7.jpeg)

连接鼠标

# 通过 **RAZER**™ **HYPERSPEED WIRELESS** 雷蛇极速无线 **(2.4 GHz)** 模式

1. 拆下鼠标的仓盖并取出无线 USB 接收器。

![](_page_8_Picture_3.jpeg)

2. 装回仓盖并将无线 USB 接收器插入电脑的 USB 端口。

![](_page_8_Picture_5.jpeg)

![](_page_8_Figure_6.jpeg)

3. 将切换开关推至 Razer™ HyperSpeed Wireless 雷蛇极速无线 (2.4 GHz) 模式。

![](_page_9_Picture_1.jpeg)

你现在可以在无线模式下使用 Razer DeathAdder V2 Pro 雷蛇炼狱蝰蛇 V2 专业版。

### 通过蓝牙模式

1. 将切换开关推至蓝牙模式(\*)。

![](_page_10_Picture_2.jpeg)

2. 同时按住两侧按钮和 DPI 等级向上按钮三秒,以激活配对模式。Razer 雷蛇徽标将每隔一 段时间闪烁两次,显示设备处于配对模式。

![](_page_11_Picture_0.jpeg)

- 3. 在你的设备上启用蓝牙功能,搜寻新的蓝牙设备,并从找到的设备列表中选择"Razer DeathAdder V2 Pro"。
- 4. 等待鼠标与设备配对。成功配对后,Razer 雷蛇徽标将短暂地以蓝色常亮的方式点亮,然 后才会显示其当前灯光效果。

![](_page_11_Figure_3.jpeg)

成功配对后,只要你的设备处于蓝牙模式且在有效范围内,*Razer DeathAdder V2 Pro* 雷蛇炼狱蝰蛇 *V2* 专业版就会自动连接至设备。使配对设备尽量相互靠近,以 便更快更稳定地实现连接。

恭喜你,你现在可以在蓝牙模式下使用 Razer DeathAdder V2 Pro 雷蛇炼狱蝰蛇 V2 专业 版。

# 使用无线 **USB** 接收器适配器

使用 USB 接收器适配器以轻松访问并扩大无线 USB 接收器的有效范围。

![](_page_12_Figure_3.jpeg)

# 个性化你的鼠标

使用 Razer Synapse 雷云应用程序自定义鼠标的灯光效果、配置鼠标的按键,或甚至根据不同 的游戏风格,打造不同的配置文件[。了解更多有关"配置文件"的信息](#page-17-0)

![](_page_13_Picture_0.jpeg)

# <span id="page-13-0"></span>5. 配置 RAZER DEATHADDER V2 PRO 雷蛇炼狱蝰蛇 V2 专业版

安装、更新和基于云的功能均需要互联网连接。建议你注册 Razer ID 账号,但并非强制。 本文列出的所有功能特性在不同的软件版本、连接的设备和支持的应用及软件上可能会有所不 同。

### SYNAPSE 雷云选项卡

当你首次启动 Razer Synapse 雷云 时, Razer Synapse 雷云选项卡将是默认选项卡。此控制 板 可以允许您浏览子选项。

#### 控制板

"控制板"子选项卡是 Razer Synapse 雷云 的总控制台,你可以在其中访问所有 Razer 设 备、模块和在线服务。

![](_page_14_Picture_0.jpeg)

### 模块

"模块"子选项卡列出了所有已安装及可供安装的模块。

![](_page_15_Picture_42.jpeg)

# 通用快捷键

将操作或 Razer Synapse 雷云功能绑定到你的 Razer 雷蛇外围设备的自定义按键组合,覆盖 配置文件特有的各种绑定[。了解更多有关"配置文件"的信息](#page-16-0)

**↑ 只会识别支持 Razer Synapse 雷云之设备的输入。** 

![](_page_15_Picture_43.jpeg)

# 鼠标+垫 选项卡

鼠标选项卡是 Razer DeathAdder V2 Pro 雷蛇炼狱蝰蛇 V2 专业版的主选项卡。你可以在这里 更改鼠标的设置,例如按键分配、DPI 灵敏度和灯光效果。 你可以在这里更改鼠标的设置, 例 如按键分配、DPI 灵敏度和灯光效果。在此选项卡中做出的更改,会自动保存到你的系统和云 存储空间。

### 自定义

"自定义"子选项卡用于修改鼠标的按键分配。

![](_page_16_Picture_75.jpeg)

#### <span id="page-16-0"></span>配置文件

配置文件是用于保存所有 Razer 外围设备设置的数据存储。默认情况下, 配置文件名称以系统 名称为基础。只需按下"其他"按钮 ( ), 即可添加、重命名、复制或删除配置文件。

#### <span id="page-17-0"></span>储存的配置文件

Razer DeathAdder V2 Pro 雷蛇炼狱蝰蛇 V2 专业版多可以存储 5 组来自 Razer Synapse 雷 云 的配置文件,可在没有安装 Razer Synapse 雷云 的系统上使用。按下配置文件按钮将在 不同的配置文件之间循环切换,并且配置文件指示灯的颜色会显示当前选择的配置文件。

![](_page_17_Picture_101.jpeg)

要将配置文件分配到任何可用的板载内存插槽,单击"板载配置文件"按钮(■)并将你要 分配的配置文件拖到首选内存插槽。

![](_page_17_Picture_102.jpeg)

#### Hypershift

Hypershift 模式是次级按键分配组合,在按下 Hypershift 按键时会被激活。默认情况下, Hypershift 按键被分配给支持 Razer Synapse 雷云 的键盘的 FN 键, 但你可以将任何鼠标按 键分配为 Hypershift 键。

![](_page_18_Figure_2.jpeg)

#### 侧栏

单击"侧栏"按钮 ( $\equiv$ ) 将显示 Razer DeathAdder V2 Pro 雷蛇炼狱蝰蛇 V2 专业版 的所 有当前按键分配。

![](_page_19_Figure_2.jpeg)

或者,你可以通过在"自定义"选项卡选择具体的按键分配以跳到该项。

![](_page_19_Figure_4.jpeg)

始于玩家"

选择按键分配后,你可以将其更改为以下功能之一:

默认设置

此选项使你能够将鼠标按键恢复到其原始设置。

键盘功能

此选项会将按键分配更改为键盘功能。你可以选择启用 Turbo 模式,使得按下有关按键等同于 反复按下键盘功能按键。

鼠标功能

此选项会将当前按键分配替换为另一个鼠标功能。下面列出了你可以选择的功能:

- 左键单击 一 使用分配的按键执行单击鼠标左键的操作。
- 右键单击 使用分配的按键执行单击鼠标右键的操作。
- 滚轮单击 激活通用滚动功能。
- 双击 使用分配的按键执行双击鼠标左键的操作。
- 鼠标按键 4 在大多数互联网浏览器上执行"后退"命令。
- 鼠标按键 5 在大多数互联网浏览器上执行"前讲"命令。
- 向上滚动 一 使用分配的按键执行"向上滚动"命令。
- 向下滚动 使用分配的按键执行"向下滚动"命令。
- 向左滚动 使用分配的按键执行"向左滚动"命令。
- 向右滚动 使用分配的按键执行"向右滚动"命令。
- 重复向上滚动 按下分配的按键时继续执行"向上滚动"命令。
- 重复向下滚动 按下分配的按键时继续执行"向下滚动"命令。

你还可以在一些鼠标功能中启用 Turbo 模式,它允许你在按住按键时等同于反复按下并释放有 关的功能按键。

**:9** 灵敏度

此功能使你能够按一下按键就能更改 Razer DeathAdder V2 Pro 雷蛇炼狱蝰蛇 V2 专业版 的 DPI 设置。下面列出了各个灵敏度选项及其说明:

- 灵敏度滑块 在按住指定按键时会将灵敏度更改为预定义的 DPI。释放按键将返回到 之前的灵敏度。
- 提升灵敏度等级 将当前灵敏度提高一个等级。
- 降低灵敏度等级 一 将当前灵敏度下降一个等级。
- 飞敏灵敏度 按下指定按键并向上或向下移动滚轮将分别增加或减少当前 DPI。
- 向上循环灵敏度等级 一 将当前灵敏度等级增加一级。达到最高灵敏度等级后,再次按 下按键时, 它将返回到第 1 等级。
- 向下循环灵敏度等级 一 将当前灵敏度等级减少一级。达到第 1 等级后,再次按下按键 时,它将返回到最高灵敏度等级。 [单击此处了解有关灵敏度等级的更多信息](#page-24-0)

M 宏

宏是按照精确定时执行的击键和按键按压的预先记录顺序。通过将按键功能设置为宏,你可以 方便地执行一连串的命令。只有安装了宏模块,才能看到此功能。

切换配置文件

切换配置文件使你能够快速更改配置文件并加载一组新的按键分配。每当切换配置文件时,屏 幕上都会显示通知。

设备交互

通过设备交互,你可以更改其他启用 Razer Synapse 的设备的功能。其中某些功能是特定设备 特有的,例如,使用 Razer 游戏键盘可更改 Razer 游戏鼠标的灵敏度等级。

**O** 切换灯光

你可以使用"切换灯光效果"方便地切换各种高级灯光效果。只有安装了幻彩控制室 (Chroma Studio) 模块,才能看到此功能。

Razer Hypershift

将按键设置为 Razer Hypershift 可让你通过按住该按键即可激活 Hypershift 模式。

启动程序

启动程序使你能够使用分配的按键打开应用程序或网站。当选择启动程序时,会出现两个选 项,要求你搜索要打开的特定应用程序,或者输入你要访问的网站的地址。

多媒体

此选项允许你将多媒体控制按键分配给 Razer 设备。下面列出了你可以选择的多媒体控制按键 功能:

- 音量- 降低音频输出音量。
- 音量+ 提高音频输出音量。
- 静音 使音频静音。
- 麦克风音量+ 提高麦克风音量。
- 麦克风音量- 降低麦克风音量。
- 麦克风静音 使麦克风静音。
- 全部静音 使麦克风和音频输出静音。
- 播放/暂停 播放、暂停或继续播放当前媒体文件。
- 上一曲目 播放上一曲目。
- 下一曲目 播放下一曲目。

Windows 快捷键

此选项允许你将鼠标按键分配为执行操作系统快捷键命令。有关更多信息,请访问:: [support.microsoft.com/kb/126449](http://support.microsoft.com/kb/126449)

文本功能

文本功能使你能够通过按一下按键便能输入预先写好的文本。只需在指定字段写下所需的文 本,然后无论何时按下分配的按键,即可输入文本。此功能具有完整的 Unicode 支持,因此你 还可以从字符映射表中插入特殊符号。

此选项将使已分配的按键无法使用。如果你不希望使用鼠标按键,或者它干扰到你玩游戏,则 可使用"禁用"功能。

#### 性能

"性能"子选项卡允许你修改灵敏度、加速度和轮询率。

![](_page_24_Picture_91.jpeg)

#### <span id="page-24-0"></span>灵敏度

灵敏度是指根据鼠标移动的距离,光标行进的距离。DPI 越高,鼠标移动距离相同时光标行进 的距离越远。

#### 灵敏度等级

灵敏度等级是预设的灵敏度值。你可以创建多达 5 个不同的灵敏度等级,然后使用灵敏度等级 向上按钮或向下按钮循环各个等级。你可以在使用此选项的同时启用 X/Y 轴灵敏度。

#### 启用 X/Y 轴灵敏度

默认情况下, X 轴(水平)和 Y 轴(垂直)使用相同的灵敏度值。但是, 你可以通过选择"启 用 X/Y 轴灵敏度"选项为每个轴设置不同的灵敏度值。

#### 轮询率

轮询率越高,计算机接收鼠标状态的信息越频繁,从而增加鼠标指针的反应时间。在下拉菜单 中选择所需的轮询率,可在 125Hz (8ms)、500Hz (2ms) 和 1,000Hz (1ms) 之间切换。

### 鼠标属性

从这里,你可以访问 Windows 鼠标属性,你可以在其中修改可直接影响 Razer DeathAdder V2 Pro 雷蛇炼狱蝰蛇 V2 专业版 的操作系统设置。

# 灯光

"灯光"子选项卡可让你修改 Razer 设备的灯光设置。

![](_page_26_Picture_58.jpeg)

#### 亮度

你可以通过切换"亮度"选项或使用滑块增加/减少亮度来关闭 Razer 设备的灯光。

#### 关闭灯光

这是一种省电工具,可让你在 Razer DeathAdder V2 Pro 雷蛇炼狱蝰蛇 V2 专业版 空闲一段 时间后,根据系统的显示屏关闭和/或自动关机,禁用设备的灯光。

#### 快速效果

你可以选择一些快速效果并应用于鼠标的灯光,如下所列:

![](_page_27_Picture_131.jpeg)

如果你还有其他支持 Razer Chroma 幻彩的设备, 则可以通过单击 Chroma Sync 按钮 ( ● ) 将其快速效果与 Razer 设备同步。

仅支持所选灯光效果的设备可以同步

#### 高级效果

"高级效果"选项允许你选择要在支持 Razer Chroma 雷蛇幻彩的外围设备上使用的 Chroma 幻彩灯光效果。只需简单按下"Chroma Studio"按钮 ( ● CHROMA STUDIO ), 即可开始制作你的 Chroma 幻彩效果。

### 校准

"校准"子选项卡允许你将 Razer Precision 传感器对任何表面进行优化,以便提升鼠标的 追踪性能。

### 智能追踪

智能追踪使你可以设置传感器从表面抬起时停止跟踪的距离,以避免不必要的光标移动。你可 以选择"启用非对称中止"来为抬升和着陆距离设置不同的值。

![](_page_28_Picture_37.jpeg)

### 手动校准

要使用此功能,你必须单击"添加表面"选项,你可以从完整的 Razer 鼠标垫列表中选择,或 添加自己的鼠标垫。

![](_page_29_Figure_2.jpeg)

# 电量选项卡

在"电量选项卡"中,你可以在设备依靠电池运行时管理其能耗。另外,还可以将设备设置为 在闲置特定时长后进入睡眠模式。

![](_page_30_Picture_2.jpeg)

"配置文件"选项卡是管理所有配置文件并将其应用到游戏和应用程序的便捷方式。

### 设备

使用"设备"子选项卡可查看哪个 Razer 设备正在使用特定的配置文件。

![](_page_31_Picture_4.jpeg)

你可以使用导入按钮(4) 从你的电脑或从云端导入配置文件/, 或使用添加按钮(十) 在选 择的设备中创建新的配置文件或为特定游戏创建新的。关联后,你可以通过单击相应的设备的 "其他"按钮 ( ) 来选择特定的。在使用"链接游戏"选项运行应用程序时,可以将每个 配置文件/Chroma 幻彩效果设置为自动激活。

### 已链接的游戏

"已链接的游戏"子选项卡可让你灵活地添加游戏,查看与游戏相关联的外围设备或搜索已添 加的游戏。你还可以根据字母顺序、最后播放或播放次数最多排序游戏。即使没有链接到 Razer 雷蛇设备,已添加的游戏仍将列在这里。

![](_page_32_Picture_2.jpeg)

要将游戏链接到已连接的 Razer 雷蛇设备, 只需在列表中单击该游戏, 然后单击"选择要在游 戏过程中自动启动的设备及其配置文件",随后即可选择游戏将链接至的 Razer 雷蛇设备。 关联后,你可以单击相应设备的"其他"按钮( ) 来选择特定的配置文件。

### 设置窗口

单击 Razer Synapse 雷云 上的 (<sup>'〇</sup>) 按钮即可打开"设置"窗口。你可以通过该窗口配置 Razer Synapse 雷云 的启动行为和显示语言、查看每个已连接的 Razer 雷蛇设备的高级用户 指南,或在任何已连接的 Razer 雷蛇设备上执行恢复出厂设置。

![](_page_33_Picture_2.jpeg)

#### "常规"选项卡

"常规"选项卡可用于更改软件的显示语言、启动行为和显示主题;或查看所有连接的 Razer 雷蛇设备的高级用户指南。你也可以手动将配置文件同步到云端(  $\bm{C}$  ) 或查看所有已连接之 Razer 雷蛇设备和已安装之模块的高级用户指南。

#### 重置选项卡

你可以使用"重置"选项卡对所有已连接的 Razer 雷蛇设备执行恢复出厂设置, 以及重置 Razer Synapse 雷云教程, 以便在下次启动时再次熟悉 Razer Synapse 雷云的新特性。

重置 Razer 雷蛇设备时,所选设备板载内存中的所有配置文件(如果有)都将被删除。

#### 关于选项卡

"关于"选项卡显示软件的简要信息和版权声明,以及提供其使用条款的相关链接。还可以使 用此选项卡查看软件更新,或快速访问 Razer 雷蛇的交流社区。

# <span id="page-34-0"></span>6. 安全与维护

### 安全指南

为了在使用 Razer DeathAdder V2 Pro 雷蛇炼狱蝰蛇 V2 专业版 时最大限度地确保安全, 我 们建议你遵循以下指南:

如果你发现设备运行异常,并且无法排除故障,请拔出设备并拨打 Razer 服务热线或访问 [support.razer.com/cn](http://support.razer.com/cn) 以获取技术支持。在任何情况下都不要自行维修本设备。

请勿拆解设备(这样做会导致质保失效),也不要在电流负载异常的情况下使用设备。

保持设备远离液体和潮湿环境。确保设备运行温度在 0°C (32°F) 至 40°C (104°F) 之 间。如果温度超出这一范围,请拔出并/或关闭设备,以便使温度稳定至最佳水平。

#### 舒适性

研究显示,长期重复动作、电脑周边产品布局不当、身体姿势不正确和各种不良习惯都会影响 身体健康并且造成神经、肌腱和肌肉伤害。以下指引可帮助你避免遭受此类伤害并确保你可以 无比舒适地使用 Razer DeathAdder V2 Pro 雷蛇炼狱蝰蛇 V2 专业版 。

- 将键盘和显示器放在你的正前方,将你的鼠标放在键盘旁边。将你的肘关节放在身体侧 面,距离不要太远,并将你的键盘放置在易于触及的位置。
- 调节座椅与电脑桌的高度,以使键盘与鼠标的高度不高于肘关节。
- 确保脚部始终都有良好的支撑,同时挺直身体并放松肩部。
- 玩游戏期间,放松腕部并使其处于伸直状态。如果你手部重复某些动作,尽量不要长时 弯曲、伸展或扭动你的手部。
- 请勿将手腕长时间放在坚硬表面上。玩游戏时使用腕垫支撑你的手腕。
- 切勿整天保持同一个姿势坐着。经常起身离开你的桌子做些活动,伸展手臂,活动肩 膀、脖子和腿。

如果在使用鼠标时双手、手腕、肘部、肩膀、颈部或后背出现疼痛、麻木或刺痛等身体不适状 况,请立即咨询合格的医师。

# 维护和使用

Razer DeathAdder V2 Pro 雷蛇炼狱蝰蛇 V2 专业版 只需很少的维护,就能保持最佳性能。我 们建议你每月定期将设备从电脑中拔出,然后使用软布或棉签进行清洁,以防止污垢积聚。切 勿使用肥皂或腐蚀性清洁剂。

若要享受极致的鼠标操控体验,我们强烈建议你选购 Razer 的高级鼠标垫。有些表面会造成垫 脚过度磨损,需要时刻小心,如有需要,请更换脚垫。

请注意,Razer DeathAdder V2 Pro 雷蛇炼狱蝰蛇 V2 专业版 的传感器已针对 Razer 鼠标垫 进行了"精调"或优化。这意味着传感器已经过广泛测试,以确认 Razer DeathAdder V2 Pro 雷蛇炼狱蝰蛇 V2 专业版 在 Razer 鼠标垫上获得最佳读取和追踪性能。

# 电池警告

Razer DeathAdder V2 Pro 雷蛇炼狱蝰蛇 V2 专业版一块可充电的锂离子电池。一般而言,这 种电池的预期续航时间取决于具体使用情况。如果你怀疑 Razer DeathAdder V2 Pro 雷蛇炼狱 蝰蛇 V2 专业版 的可充电锂离子电池已经耗尽(电量较低),请尝试进行充电。如果在尝试几 次之后仍无法为电池充电,则表示电池可能已经无法正常使用。

不要尝试打开或毁坏电池,或使其接触或暴露于导电材料(金属)、潮湿环境、液体、火源或 热源等。否则可能导致电池漏液或爆炸,从而造成人身伤害。如果电池发生漏液、变色或变形 等现象,请即刻停止使用,也不要再为其充电。电池续航时间因使用情况而异。

# <span id="page-36-0"></span>7. 法律声明

# 版权和知识产权信息

©2020 Razer Inc. 保留所有权利。Razer、三头蛇徽标、Razer 徽标、"始于玩家, 赋予玩 家"和"采用 Razer Chroma 幻彩技术"徽标是 Razer Inc. 和/或附属公司在美国或其他国家 /地区的商标或注册商标。所有其他商标和商品名称均为其各自所有者的财产,本文中提及的其 他公司名称和产品名称可能是其各自公司的商标。

The Bluetooth® word mark and logos are registered trademarks owned by Bluetooth SIG, Inc., and any use of such marks by Razer is under license.

Windows 和 Windows 徽标是 Microsoft 集团公司的商标。

Razer Inc. (简称为"Razer")可能对本指南中的产品有版权、商标、商业秘密、专利、专利 申请或其他知识产权(无论是否注册)。提供本指南并不向你授予任何此类版权、商标、专利 或其他知识产权的许可。Razer DeathAdder V2 Pro 雷蛇炼狱蝰蛇 V2 专业版 (本指南中称为 "产品")可能与包装上或其他地方上的图片不同,请以实物为准。Razer 对于此类差异或任 何其他可能出现的错误不承担任何责任。本指南中的信息可能随时更改,恕不另行通知。

## 有限产品质保

有关有限产品保修的最新条款,请访问 [cn.razer.com/warranty](http://cn.razer.com/warranty)。

#### 责任限制

在任何情况下,由于任何形式的产品分发、销售、转售、使用或不能使用而导致的任何利润损 失、信息或数据的丢失,以及特殊、偶然、间接、惩罚性或结果性或附带损害,Razer 均不承 担责任。在任何情况下,Razer 所承担的责任均不超过产品的零售价。

#### 常规

本协议条款将受产品采购地司法管辖区的法律管辖和解释。如果本协议中任何条款被认定为无 效或不可执行,则此类条款(只要其无效或不可执行)不得生效并应排除在本协议之外,但不 会让任何剩余的条款无效。Razer 保留随时修订任何条款的权利,恕不另行通知。